## アプリケーションを起動する**/**終了する

- アプリケーションを起動する
- *1* "MENU"をタッチする (ビデオカメラの操作)

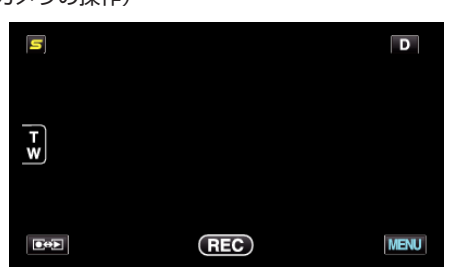

2 "様"をタッチする (ビデオカメラの操作)

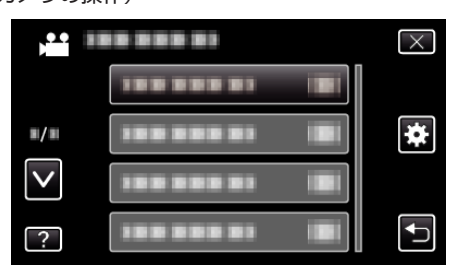

*3* "Bluetooth"をタッチする (ビデオカメラの操作)

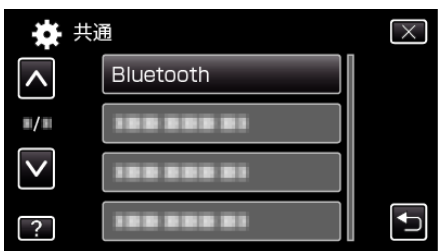

*4* "接続する"をタッチする (ビデオカメラの操作)

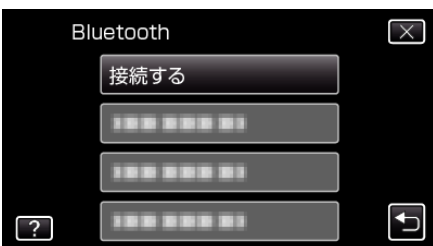

*5* "スマートフォン"をタッチする (ビデオカメラの操作)

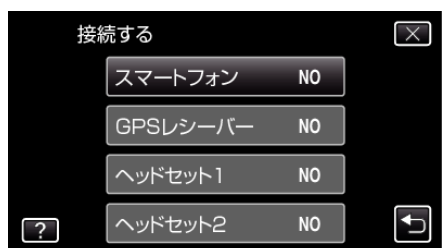

*6* 接続したいスマートフォンを一覧から選びタッチする (ビデオカメラの操作)

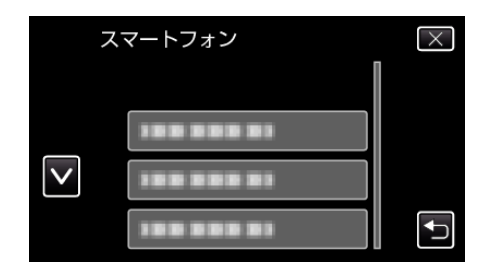

- アイコンが "ON"にかわったことを確認 する(タッチするたびに "ON"/ "OFF"が切り換わります。)
- 選び直すには、"設定を変更する"から選択します。
- **7** "X" をタッチして、メニューを終了させる (ビデオカメラの操作)
- *8* アプリケーション一覧画面で「Everio Controller」をタッチする (スマートフォンの操作)
- *9* 使用するビデオカメラのモデル名をタッチする (スマートフォンの操作)

## アプリケーションを終了する

- *1* 「戻る」ボタンを押す (スマートフォンの操作)
- *2* 「OK」をタッチする (スマートフォンの操作)

ご注意 :

● アプリケーションの終了は、上記以外の方法で行わないでください。